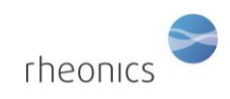

# **Contents**

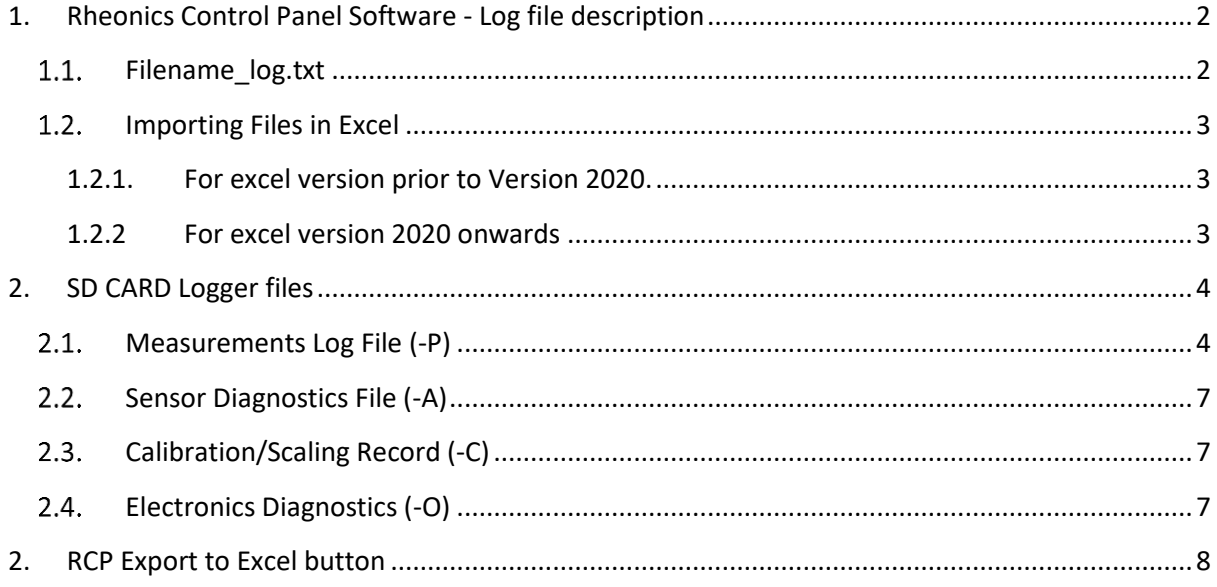

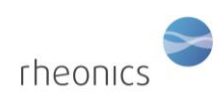

## <span id="page-1-0"></span>**1. Rheonics Control Panel Software - Log file description**

The Rheonics Control Panel Software creates the following files while logging:

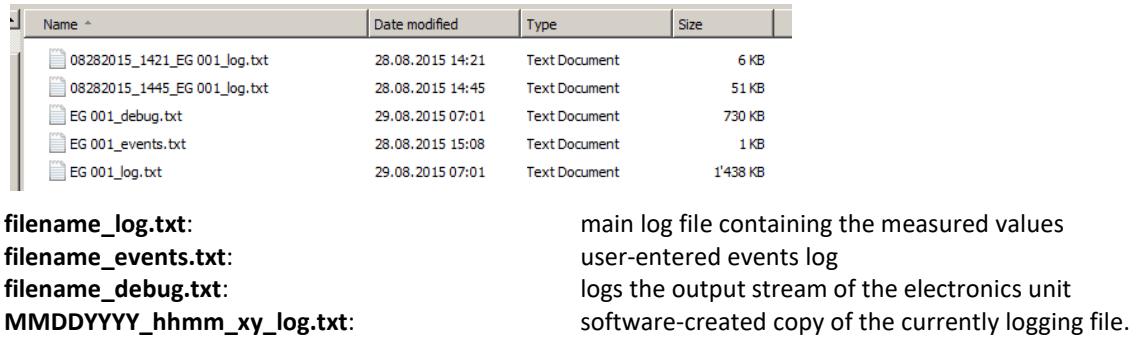

Note: the columns in the file are separated by tab stops and space. When importing the file in excel, please select tab and space as the delimiters.

### <span id="page-1-1"></span>**Filename\_log.txt**

Example of a log file –opened in excel. Note: data is separated by tabs.

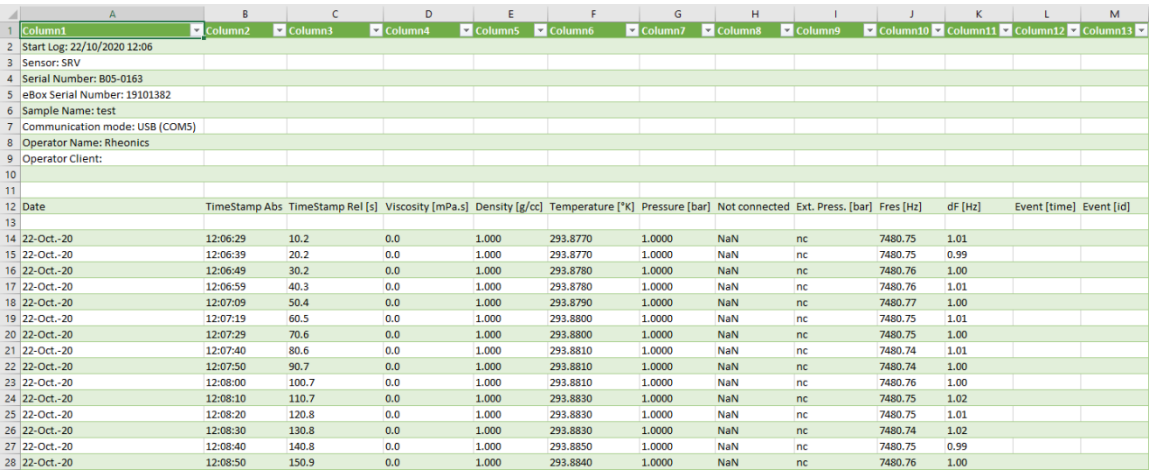

The log file filename\_log.txt contains the following:

Header of measurement: Information about the measurement settings

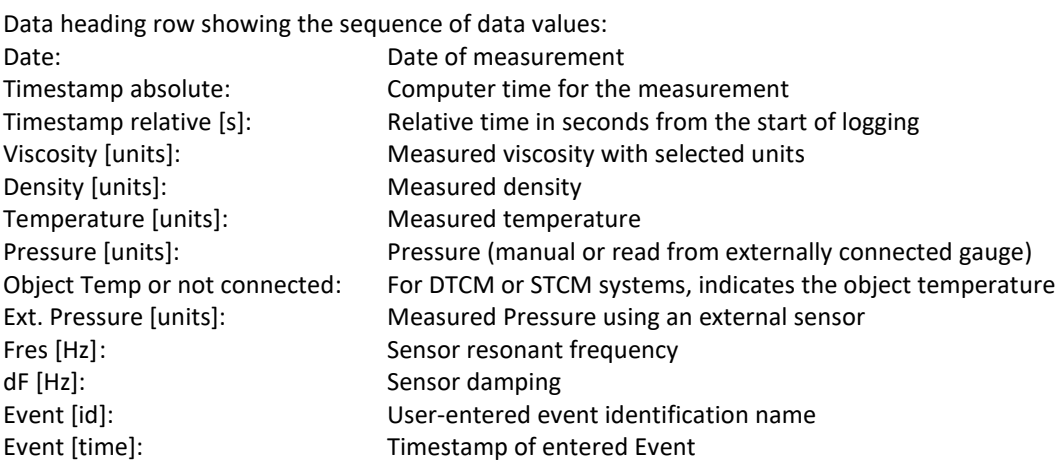

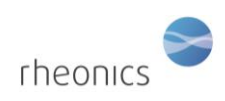

## <span id="page-2-1"></span><span id="page-2-0"></span>**1.2. Importing Files in Excel**

### **1.2.1. For excel version prior to Version 2020.**

### **1. Filename\_log.txt**

- a. Import data 'From text'
- b. Select file type 'Delimited'
- c. Select delimiters
	- i. Tab

### **2. Filename\_debug.txt**

- a. Import data 'From text'
- b. Select file type 'Delimited'
- c. Select delimiters
	- i. Tab
	- ii. Space

### **3. Filename\_events.txt**

- a. Import data 'From text'
- b. Select file type 'Delimited'
- c. Select delimiters
	- i. Tab

### <span id="page-2-2"></span>**1.2.2 For excel version 2020 onwards**

### **1. Filename\_log.txt**

- a. Go to Data > 'From Text/CSV'
- b. Click 'Load'
- c. Go to 'Query' > 'Edit'
- d. 'Applied Steps' -> 'Source'
- e. Edit in the source query the delimiters:
	- i.  $#$ (tab)
	- ii. Columns = 13

Example Query:

=

*Csv.Document(File.Contents("D:\RCPTests\201022120616\_test\_log.txt"),[Delimiter=" #(tab)", Columns=13, Encoding=1252, QuoteStyle=QuoteStyle.None])*

### 2. **Filename\_debug.txt**

- a. Go to Data > 'From Text/CSV'
- b. Click 'Load'
- c. Go to 'Query' > 'Edit'
- d. 'Applied Steps' -> 'Source'
- e. Edit in the source query the delimiters:
	- i.  $"$  [space]
	- ii. Columns = 43

Example Query:

=

*Csv.Document(File.Contents("D:\RCPTests\201022120616\_test\_debug.txt"),[Delimit er=" ", Columns=43, Encoding=1252, QuoteStyle=QuoteStyle.None])*

### **3. Filename\_events.txt**

- a. Go to Data > 'From Text/CSV'
- b. Click 'Load'

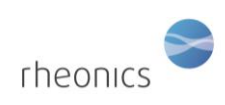

## <span id="page-3-0"></span>**2. SD CARD Logger files**

The SMET SD card continuously logs the sensor data and other relevant information for customers and support. These files are created daily, including the date as part of the name in the format:

### *YYMMDD-X.txt*

Where:

**YY** – Last two digit of the year.

**MM** - Two-digit Month number (00-12)

**DD** – Two-Digit Day of the month (00-31)

**X** – File type. Can have any of these values: "P", for measurement file, "A" for sensor file, "C" for calibration file, "O" for support file.

## **Measurements Log File (-P)**

<span id="page-3-1"></span>The measurements log file contains the values of all the calculated measurement parameters from the SMET. There are 21 parameters in total and each parameter has associated four different values:

- 1. Scaled/calibrated value
- 2. Unscaled/Uncalibrated value
- 3. Parameter status
- 4. Parameter private status.

The first element of the row is the Unix timestamp at which the sample was takes. The last two elements in the row are the sensor status and the Pressure value. Therefore, a common measurement string is of the form:

#### 1601819013:

;0.00;0.00;0000;0000;1.001232;1.001232;0000;0000;18.82;18.82;0000;0000;0.00;0.00;0000;0000;1. 001232;1.001232;0000;0000;0.00;0.00;0000;0000;1.001232;1.001232;0000;0000;18.83;18.83;0000; 0000;7526.42;7526.42;0000;0000;7526.42;7526.42;0000;0000;1.18;1.18;0000;0000;nan;nan;0001;0 000;0.00;0.00;0000;0000;1.00;1.00;0000;0000;0.00;0.00;0000;0000;0.00;0.00;0000;0000;0.00;0.00; 0000;0000;2.03;2.03;0000;0000;18.83;18.83;0000;0000;0.00;0.00;0200;0000;nan;nan;0003;0000;na n;nan;0003;0000<mark>;0000;1.00</mark>

- 1. Unix timestamp
- 2. Parameter 1 Scaled Value; Unscaled Value; Parameter Status; Parameter Private Status
- 3. Parameter 2…
- 4. Parameter 21
- 5. Sensor Status
- 6. Pressure

Each parameter has a specific measurement associated with it. Table below describes the measurement/parameter assignment

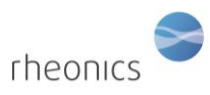

Page **5** of **9**

Log file description

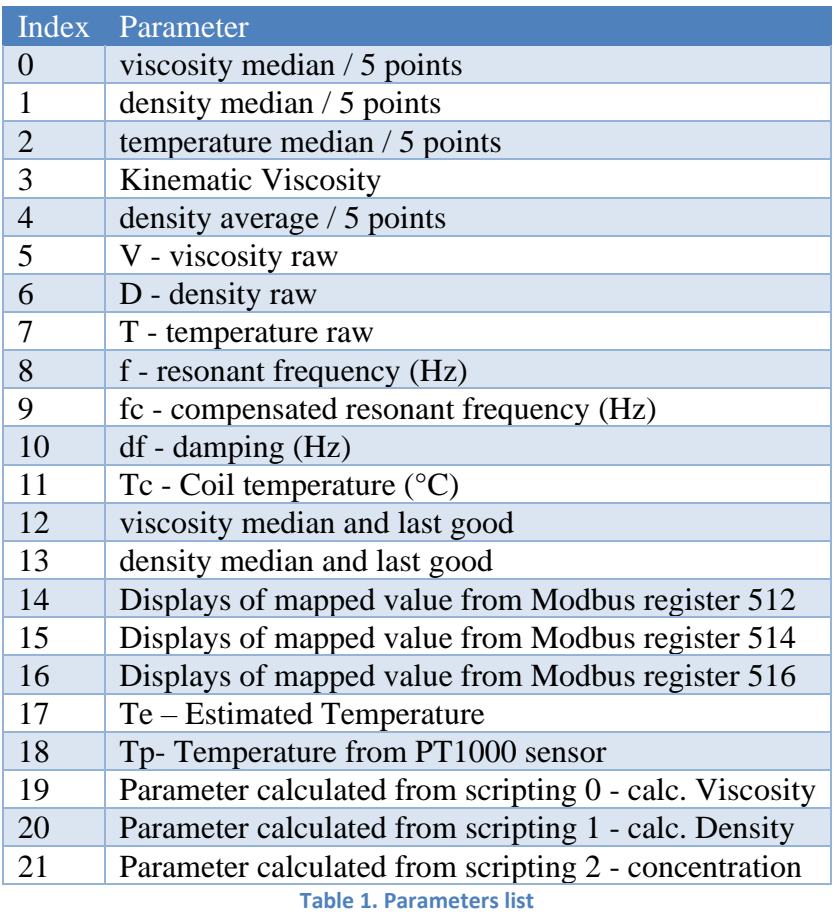

<span id="page-4-0"></span>The parameter status can take any of the following values, or an "OR" between them.

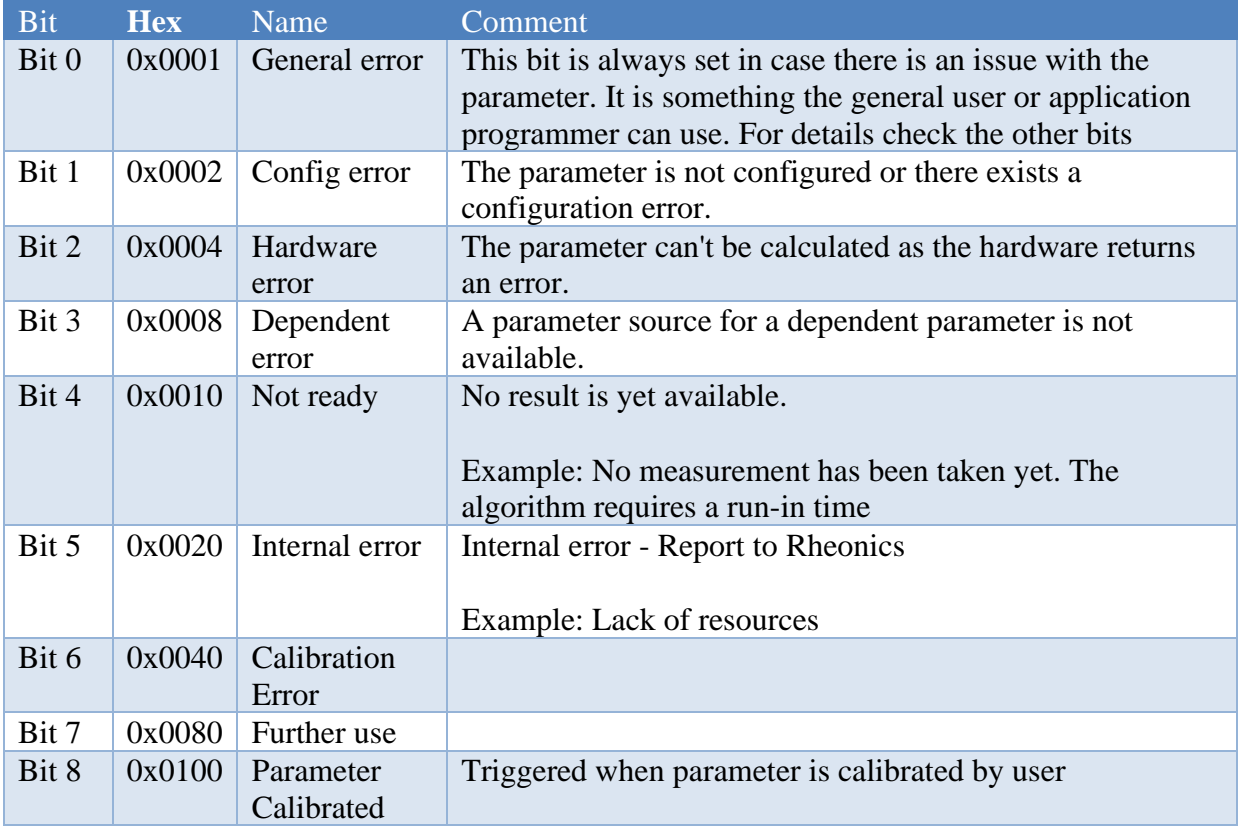

Log file description

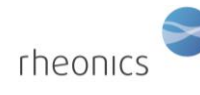

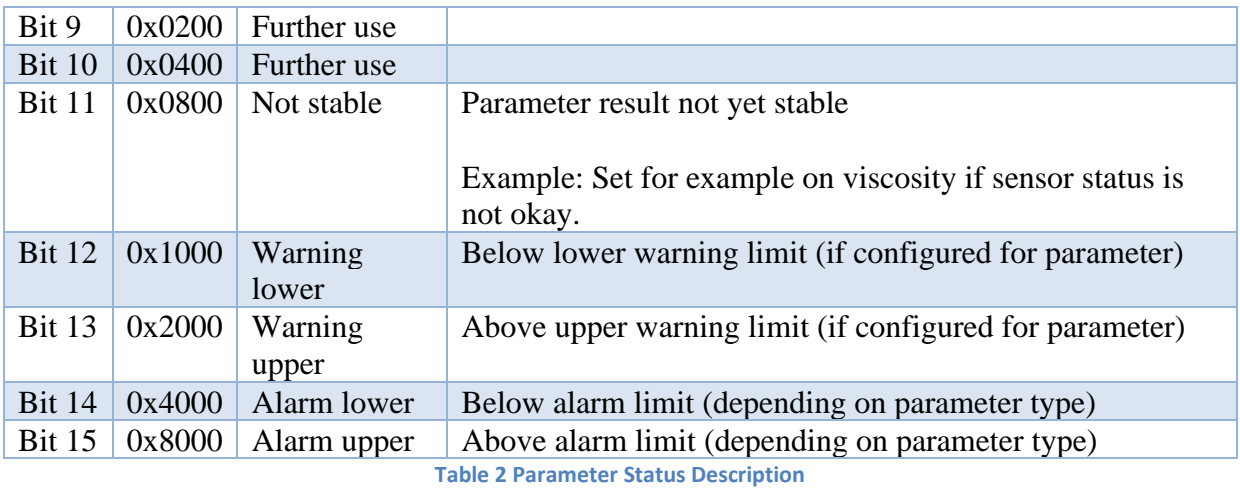

The parameter internal status can take any of the following values OR a combination of it.

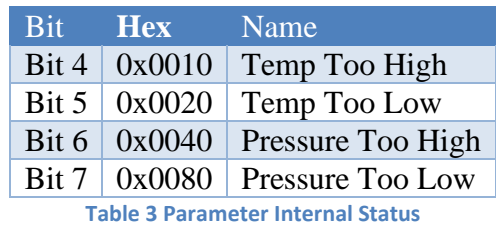

Sensor status can take any of these values OR a combination of it.

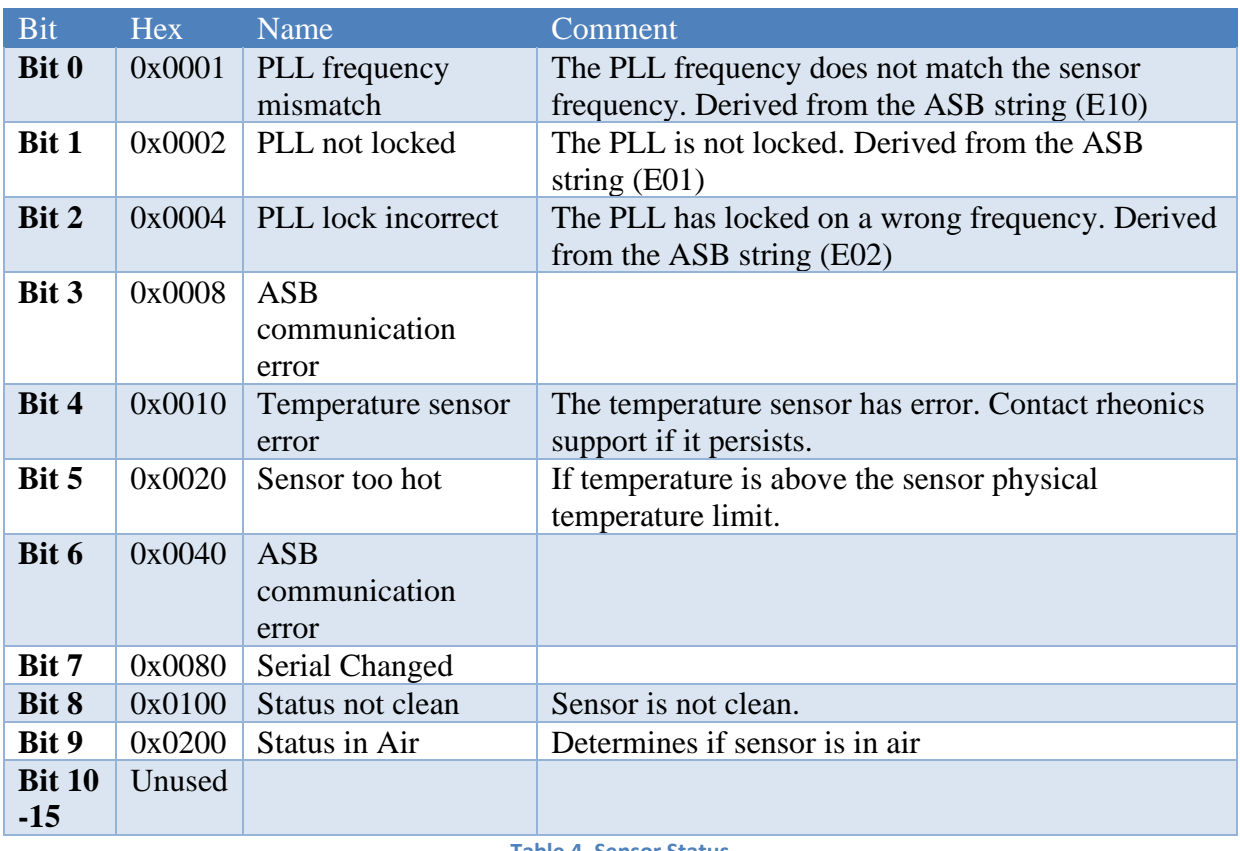

**Table 4. Sensor Status**

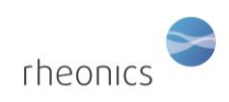

### **2.2. Sensor Diagnostics File (-A)**

<span id="page-6-0"></span>The sensor diagnostics log file contains a measurements string that is taken directly from the Sensor Board (ASB). This can be used for diagnostic purposes when there are errors on the measurements file.

Each row of the file is of the form: **Unix Timestamp: ASB String**

#### The **ASB String** is of the form:

*"B05-0330 SWV200f ESN19063258 EHW1702" T 18.973 f 7526.147949 df 1.179688 Fv 486 ph 17 I- 1 I+ 1 Q 1.0161176 fr 7526.1563 df- 7525.5693 df+ 7526.748 CR NAN E 00*

Between the quotes we can find:

- a. Sensor Serial Number
- b. Sensor Firmware version
- c. ASB serial number
- d. Hardware serial number

### The rest of the string is composed for a pair Tag/Measurement, described below

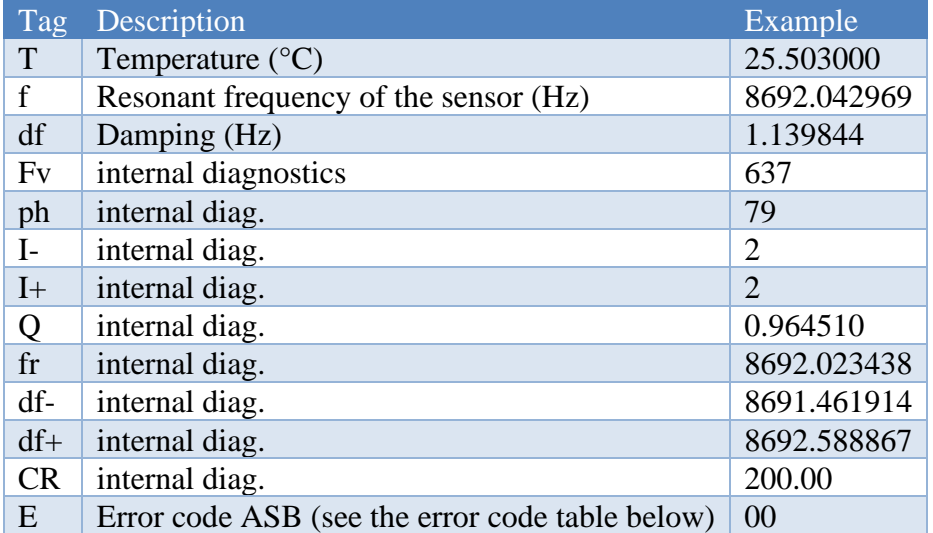

**Table 5 Sensor Diagnostics Measurements**

### **Calibration/Scaling Record (-C)**

<span id="page-6-1"></span>A calibration file is created ONLY when the calibration/Scaling of any of the sensor parameters is changed or modified by the users.

The calibration record is intended to display a history of the last calibrated parameters; indicating the parameter index (according to [Table 1\)](#page-4-0), the calibration coefficients; user, factory, and current coefficients, and calibration type; offset or slope.

## **Electronics Diagnostics (-O)**

<span id="page-6-2"></span>The electronics diagnostics file is created at startup and reset and every 3600 seconds during operation. This file stores relevant diagnostics information oriented to rheonics support, to give a quick diagnostic of possible errors.

In case of errors with your sensor, download this file using RCP software and send to rheonics support, creating a support ticket in[: https://support.rheonics.com/support/tickets/new](https://support.rheonics.com/support/tickets/new)

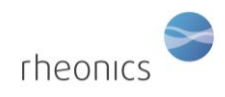

## <span id="page-7-0"></span>**2. RCP Export to Excel button**

RCP has a function in "Logger" tab that allows you to export files to Microsoft excel format. You can export two types of files: RCP log file, and SME Measurements Log File (-P).

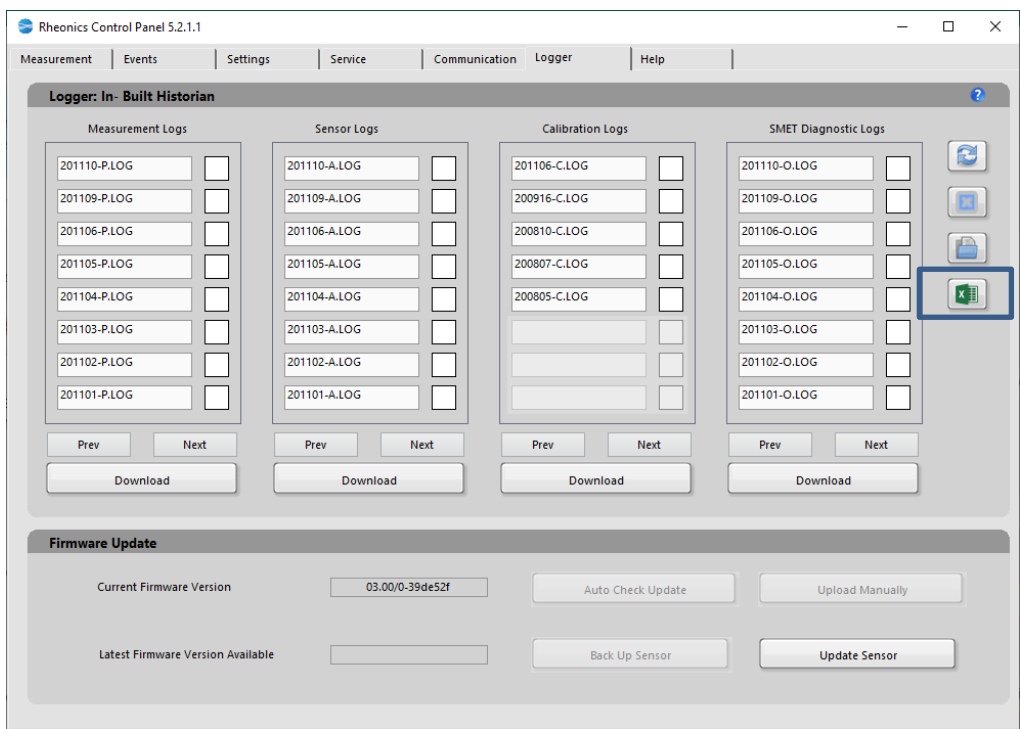

For RCP log file the export button will export each column of the log file into a column in the excel file.

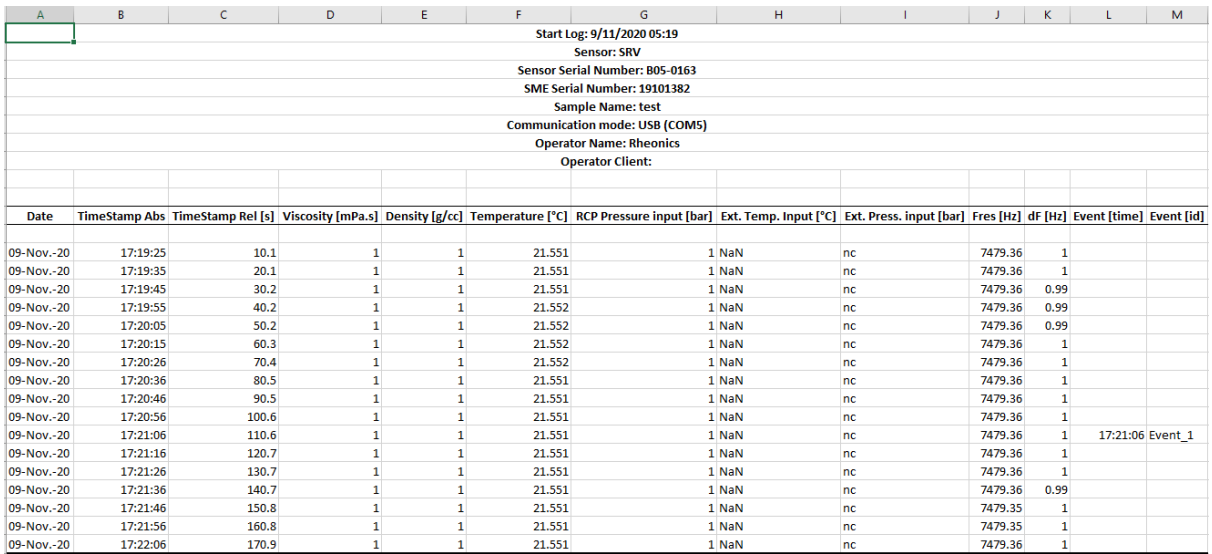

For -P log files, the software will export **ONLY the NON ERROR** Scaled/Calibrated measurement parameters values (this is, sensor status value equal to zero), and the date/times of these samples. These parameters will be displayed on a column each with the corresponding name.

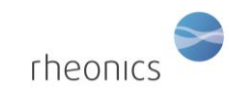

### Log file description

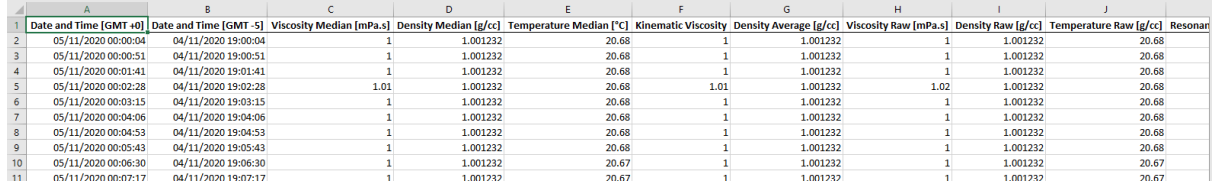